# **Support and More Resources**

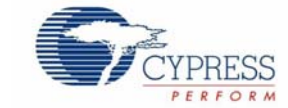

## *SD Card Module Evaluation Kit CY3210-SDCARD Rev A*

• SD Card Adapter Board

• USB to SD Card Reader

• One 28-Pin DIP Sample

• Cypress Support Card • Example Projects

• MiniProg1 • USB Cable

#### **Quick Start**

- 1. Verify Kit Contents
- 2. Install PSoC™ Designer
- 3. Install PSoC Programmer
- 4. Assemble Evaluation Board
- 5. Run Example Project

# **Step 1: Verify Kit Contents**

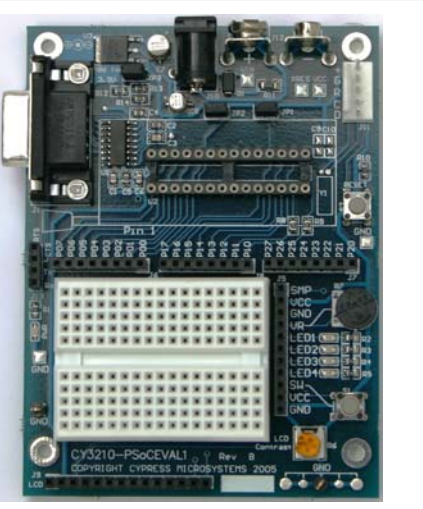

#### **PSoCEval1 Board**

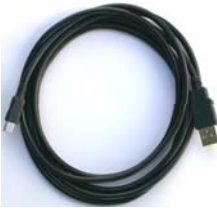

**USB Cable**

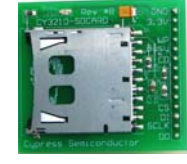

**SD Card Adapter** 

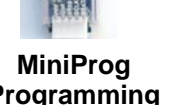

Module

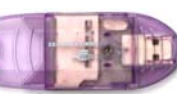

**SD Card Reader**

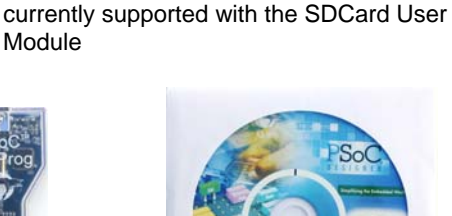

**Kit Contents** • CY3210-PSoCEVAL1 Rev B Board

 (CY8C29466-24PXI) \*\* (not pictured) • PSoC Designer and Programmer CD

\*\* Only parts in the CY8C29xxx family are

• Secure Digital (SD) Memory Card

• 12V Power Supply (not pictured)

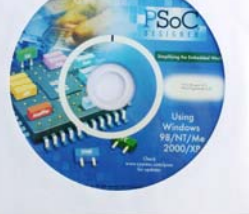

**PSoC Designer CD-ROM**

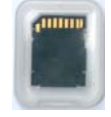

**Secure Digital Card** 

### **CY3215-DK Development Kit (Emulator)**

For simple programming, a MiniProg is included in the CY3210-SDCARD kit. For full emulation you can attach an ICE-Cube to the PsoCEval1 board. (The ICE-Cube is available in the CY3215-DK.) **ICE-Cube**

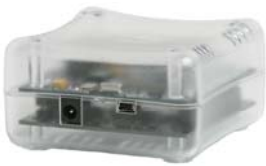

**(available in CY3215-DK)**

The CY3215-DK Development Kit also includes an emulation POD for CY8C29XXX devices.

#### **Powering the Board (9-12V)**

The PsoCEval1 board can be powered by any of the following methods:

- 1. Included 12V power supply.
- 2. PSoC ICE-Cube: not to exceed 100 mA (3.3V only).
- 3. 9V battery.

**WARNING: JUMPER JP3 MUST BE INSTALLED TO PROVIDE ONLY 3.3V TO THE SD CARD ADAPTER. FAILING TO INSTALL THIS JUMPER WILL LIKELY DAMAGE THE SD CARD.** 

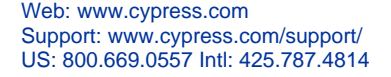

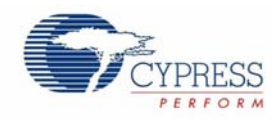

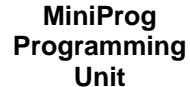

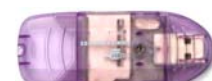

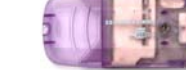

# **Step 2 & 3:** Install Software

Install PSoC Designer and then PSoC Programmer from the included CD-ROM. For assistance refer to *PSoC Designer: Integrated Development Environment User Guide*, available on the CD-ROM.

Download the latest version and updates of PSoC Designer and PSoC Programmer at **www.cypress.com/psoc** (Design Resources >> Software & Drivers).

# **Step 4:** Assemble Evaluation Board

# **Step 5:** Run Example Project

Example projects can be run from PSoC Designer under File>Open Project

C:\ProgramFiles\CypressMicroSystems\PSoCDesigner\Examples\SDCard. These example projects are also available at www.cypress.com/psocexampleprojects. Read any readme.txt files associated with the example and run the ".soc" file in PSoC Designer.

# CY3210-SDCARD Adapter Schematic

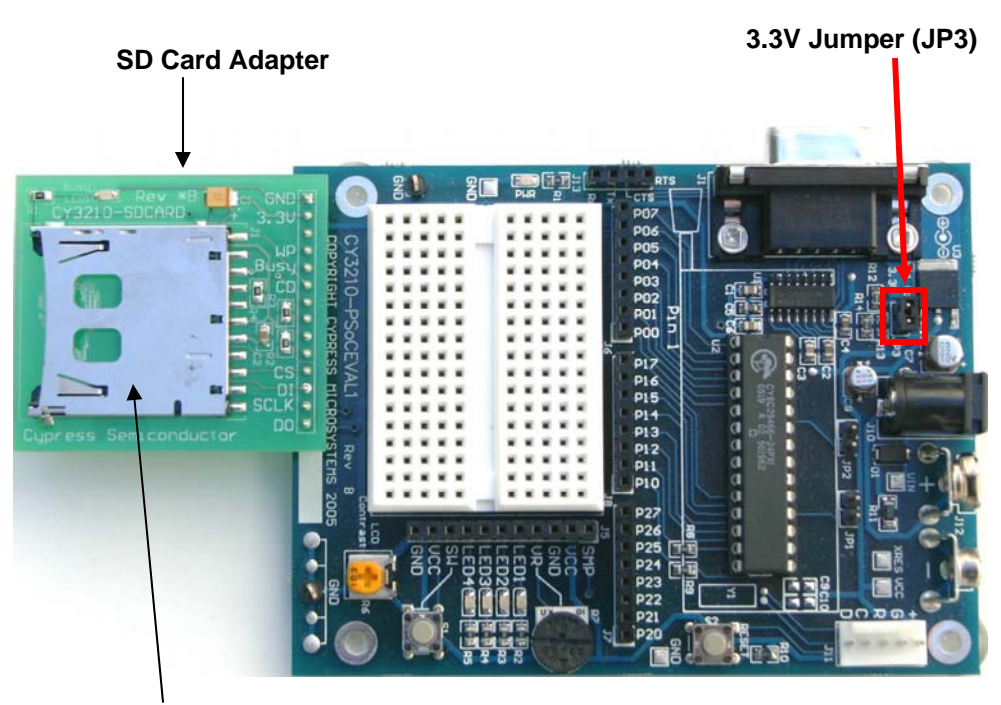

**SD Card Socket** 

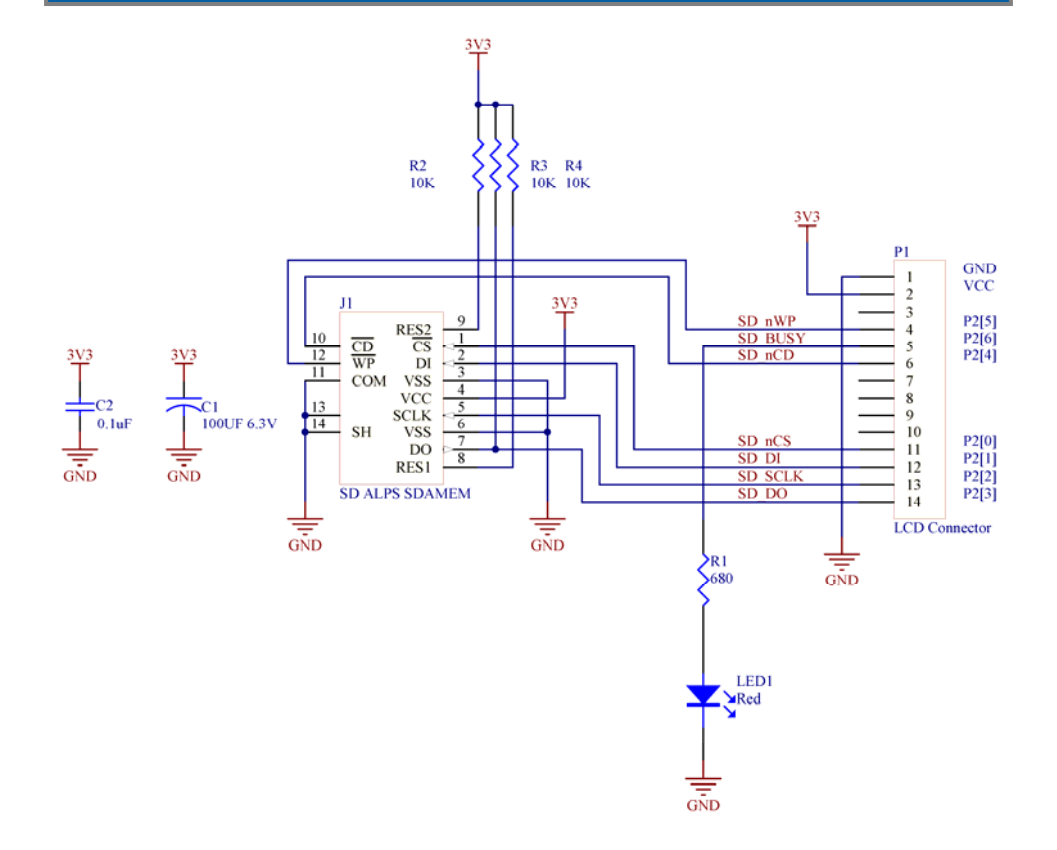